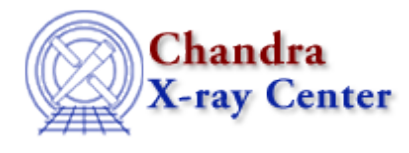

URL:<http://cxc.harvard.edu/ciao3.4/threads/data.html> Last modified: 11 December 2007

## **Data Preparation**

When Chandra data goes through Standard Data Processing (SDP), the most recently available calibration is applied to it. Since this calibration is continuously being improved, one should check whether there are currently newer files available. Similarly, some science decisions are made during SDP; every user has the option to reprocess the data with different parameters.

- See the current Calibration Status Report
- **Analysis Guides:**
	- ♦ ACIS Data Preparation
	- ♦ HRC Data Preparation
- **General:**
	- Use Observation−specific Bad Pixel Files ♦ Uses: the acis\_set\_ardlib script
	- ♦ Filtering Data
	- Filtering Lightcurves ♦ Uses: the analyze\_ltcrv.sl S−Lang script
	- ♦ Create a New Level=2 Event File
- **Coordinates, Astrometry, & Spatial Filtering:**
	- ♦ Notes on Chandra Astrometric Accuracy
	- ♦ Improving the Astrometry of your Data: Correct for a Known Processing Offset
	- ♦ Correcting Absolute Astrometry with reproject\_aspect
	- ♦ Creating Accurate RA, Dec Coordinates for src2 Files
	- ♦ Using CIAO Region Files
	- ♦ Creating Source and Background Files
	- ♦ Using dmcoords to Convert between CHIP and SKY Coordinates
- **ACIS:**
	- ♦ Check the ACIS Data Caveats
	- ♦ Why topic: Continuous Clocking Mode
	- ♦ Calculate CC−mode Times of Arrival
	- ◆ Remove the acis\_detect\_afterglow Correction
	- ♦ Create a New ACIS Bad Pixel File: Identify ACIS Hot Pixels and Cosmic Ray Afterglows
	- **acis\_process\_events:** ♦
		- The *Create a New Level=2 Event File thread* simplifies reprocessing data by combining ◊ all the acis\_process\_events options into one run of the tool.
		- ◊ Apply the Time−Dependent ACIS Gain Correction
		- ◊ Apply the ACIS CTI Correction
- ◊ Apply an ACIS Gain Map
- ◊ Remove ACIS Pixel Randomization
- ◊ Apply/Remove ACIS PHA Randomization
- ◊ Clean ACIS Background in VFAINT Mode
- Using the ACIS "Blank−Sky" Background Files ♦
- Uses: the acis\_bkgrnd\_lookup script; the lc\_clean.sl S−Lang script
- ♦ Destreak the ACIS−S4 Chip
- ♦ Remove the ACIS Readout Streak

**HRC:** •

- ♦ Creating a New Observation−Specific HRC Bad Pixel File
- **hrc\_process\_events:** ♦
	- The *Create a New Level=2 Event File thread* simplifies reprocessing data by combining ◊ all the hrc\_process\_events options into one run of the tool.
	- ◊ HRC AMP\_SF Correction and Reducing Tap−Ringing Distortions
	- ◊ HRC−I Degap Correction
	- ◊ HRC−S Degap Correction
- ♦ Computing Average HRC Dead Time Corrections

## **ACA Monitor Window Data:** •

♦ Processing ACA Monitor Window Data

The Chandra X−Ray Center (CXC) is operated for NASA by the Smithsonian Astrophysical Observatory. 60 Garden Street, Cambridge, MA 02138 USA. Smithsonian Institution, Copyright © 1998−2008. All rights reserved.

URL: <http://cxc.harvard.edu/ciao3.4/threads/data.html> Last modified: 11 December 2007